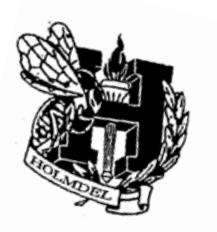

## **HOLMDEL TOWNSHIP SCHOOL DISTRICT** *"A COMMITMENT TO EXCELLENCE"*

*Office of the Superintendent*  65 McCampbell Road Holmdel, NJ 07733 Tel: 732-946-1800 Fax: 732-946-1875

August 25, 2016

Dear Parent/Guardian:

With just 12 days to go before the start of the new school year, I am writing today to provide you with important information on how to access student class assignments and bus passes as well as directions on how you can take care of all of those required parent/guardian "back to school" tasks ahead of the big day!

## **InfoSnap**

Thanks to parents/guardians for doing their part last year, our district-wide launch of InfoSnap went extremely well and we are pleased that we will continue to use this program again this year. In fact, it's in the second year that users will really appreciate the benefits of this tool in that it eliminates the need to provide much of the information previously submitted. This year you will simply need to verify/update specific information and submit all of the various annual "sign off" agreements by September 16, 2016.

#### **School Messenger**

We will also continue to use School Messenger as a means of communicating with families and you will once again have an opportunity to set preferences for how you would like to receive automated emergency calls and other electronic communications from our schools as well whether you wish to receive e-mails from the parent organization associated with your child's school (new this year).

#### **Parent Portal**

Both InfoSnap and School Messenger are accessible through the PowerSchool Parent Portal. Attached to this message are step-by-step directions for you to use to access both of these programs. If you did not create an account in the Parent Portal go to: https://powerschool.holmdelschools.org/public/ and use your access ID and password to link your children to your account. If you do not have an access ID and Password for each child, please contact your school to obtain them.

## **Bus Passes and Class Assignments/Student Schedules**

Bus passes and class assignments/student schedules will be available through the Parent Portal today after 5:00 p.m. To access your child's bus pass, click on the Transportation Info icon on the left side menu of the Parent Portal. Bus passes will not be mailed home. Please contact the Transportation Department at 732-946-1847 with questions about this information.

If there is any way that our team can assist you in preparing for the first day of school, please do not hesitate to reach out to us. We are looking forward to working with you to make this the best school year possible!

Sincerely,

Robert McGarry, Ed.D. Superintendent of Schools

# **Register Currently Enrolled Students for the 2016-2017 School Year**

Log into the parent portal by using any one of the following web browsers:

- Mozilla Firefox
- Google Chrome
- Safari
- **\*\*\* INTERNET EXPLORER IS NOT SUPPORTED \*\*\***

Once logged in you will choose the arrow key in the top right hand corner of your screen and an Applications screen will appear showing both School Messenger and Infosnap. Or you can simply choose the "Infosnap Student Registration" icon on the left hand menu. Once you select Infosnap you will be prompted to enter your child's birthdate for security purposes.

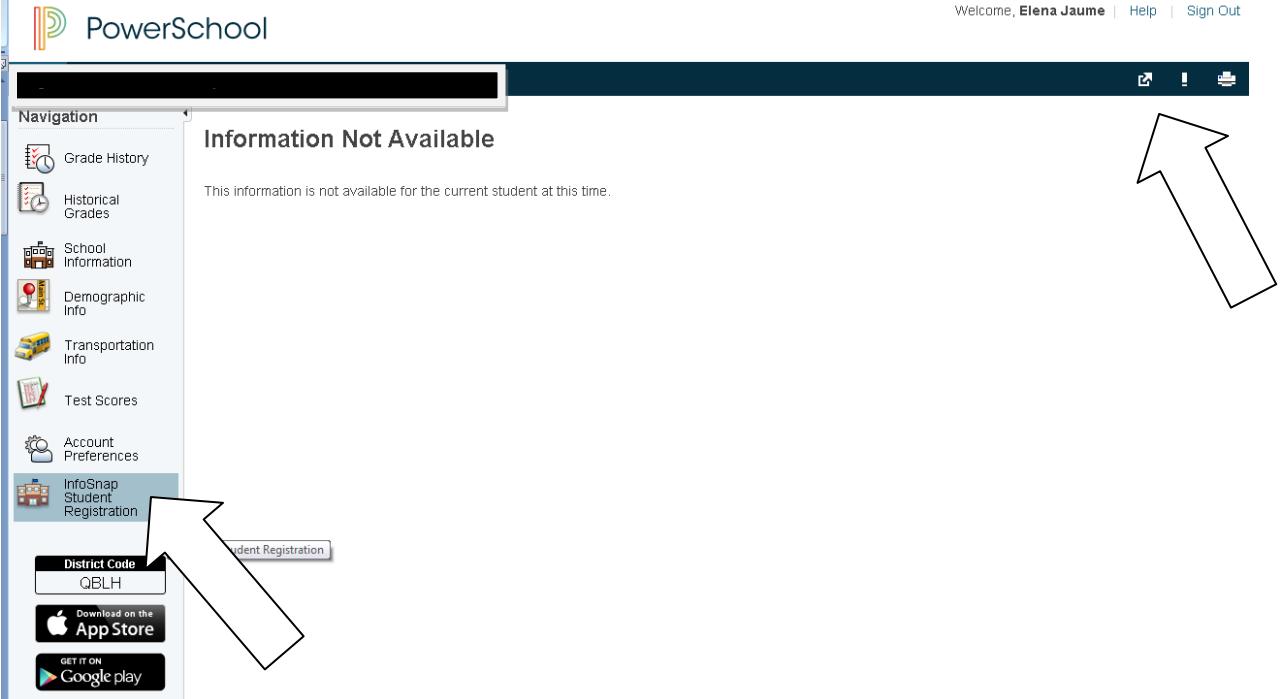

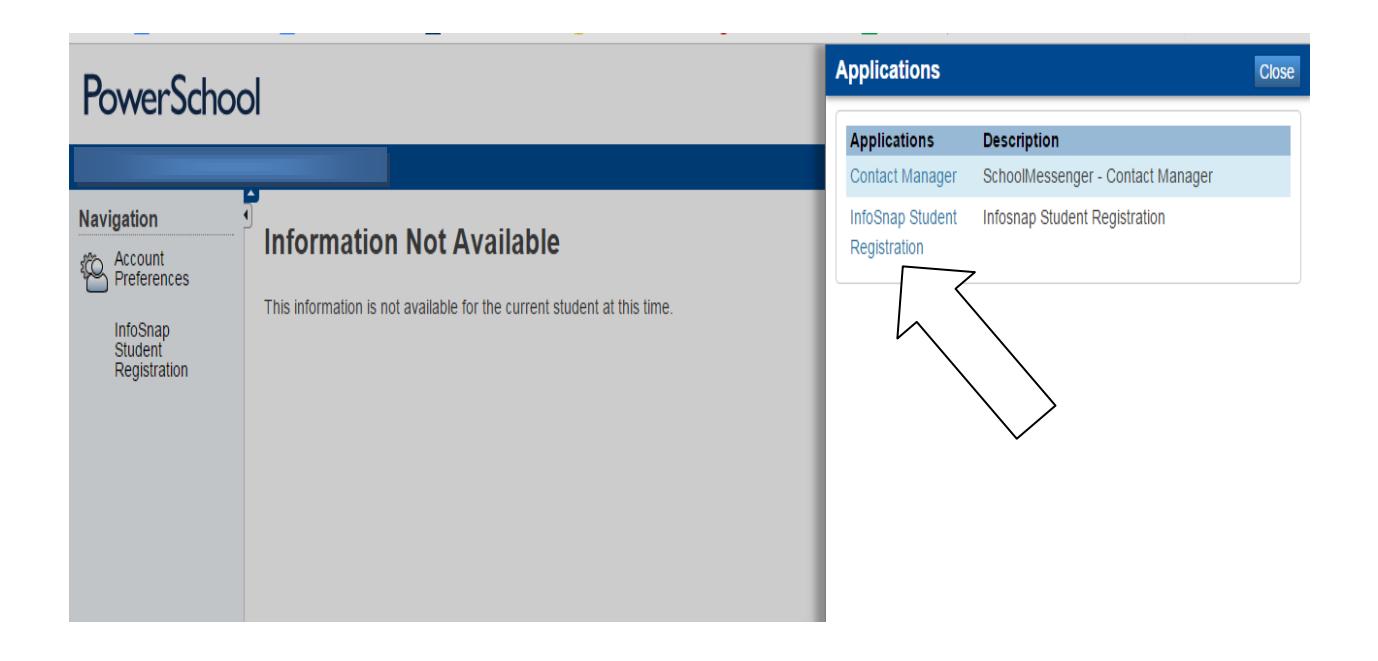

You will be redirected to the following page. It is important to complete the entire form and submit for the school to have accurate records for the upcoming school year.

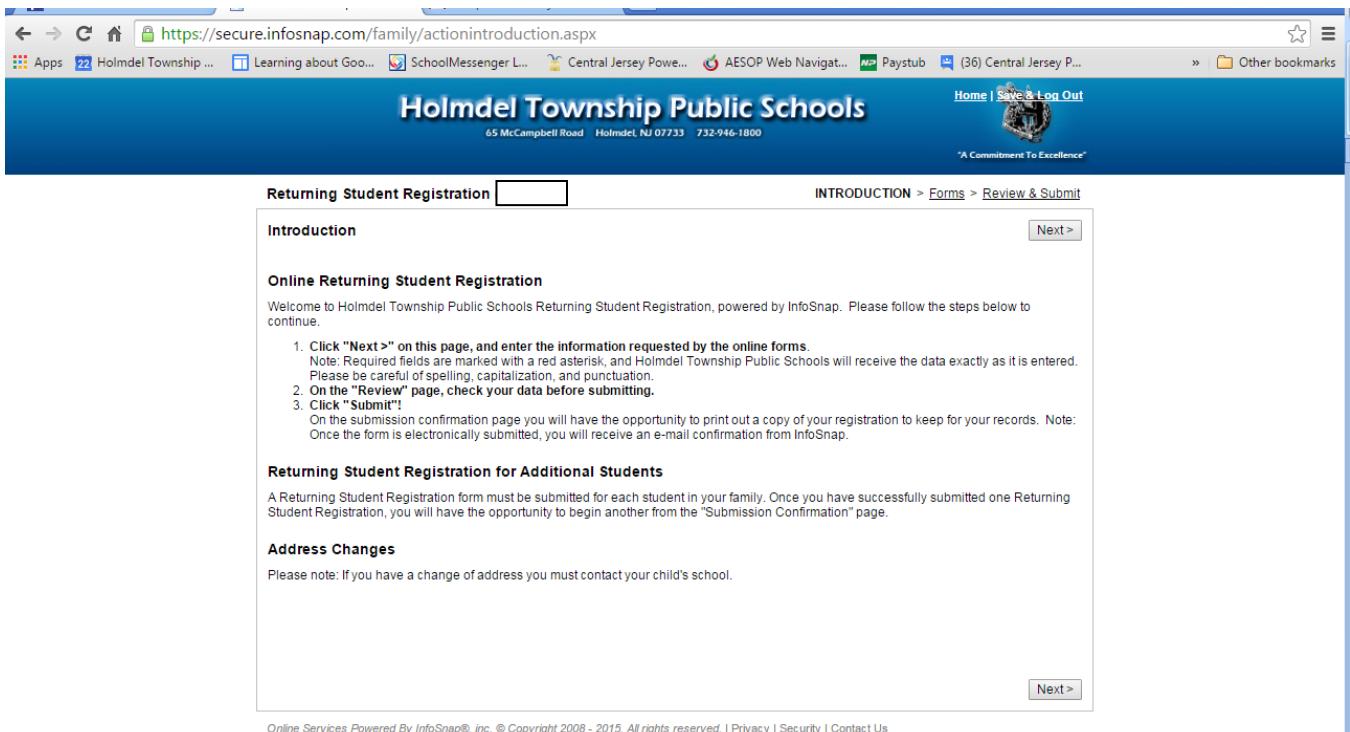

# **School Messenger**

What is School Messenger? School Messenger is a communication system to alert families of various information. For example, school closings, emergency announcements, report cards, attendance calls, and various newsletters and information emailed from the schools. You can log onto School Messenger through the parent portal to see any messages that were sent out from your child's school. You can also choose which email/phone number you would like to receive these communications

There are various types of messages that are sent out from the district. The following is a list of the types of messages and how they are communicated to the community.

- **Non-school Hours Emergency** (phone call and email) this is used for school closings.
- **School Hours Emergency** (phone call and email) this is used for during the school day emergencies.
- **Attendance** (phone call ONLY) to inform that your child has been absent
- **General** (email ONLY and SMS if you opt in when available to send) information sent by the schools and receiving report cards.
- **Transportation** (phone and email) information regarding any transportation
- **Parent Group** (email ONLY) information sent by one of the following groups: PSA, PLG, PSG, PTSO, Booster Club, and Project Graduation

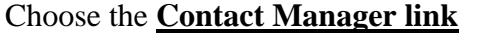

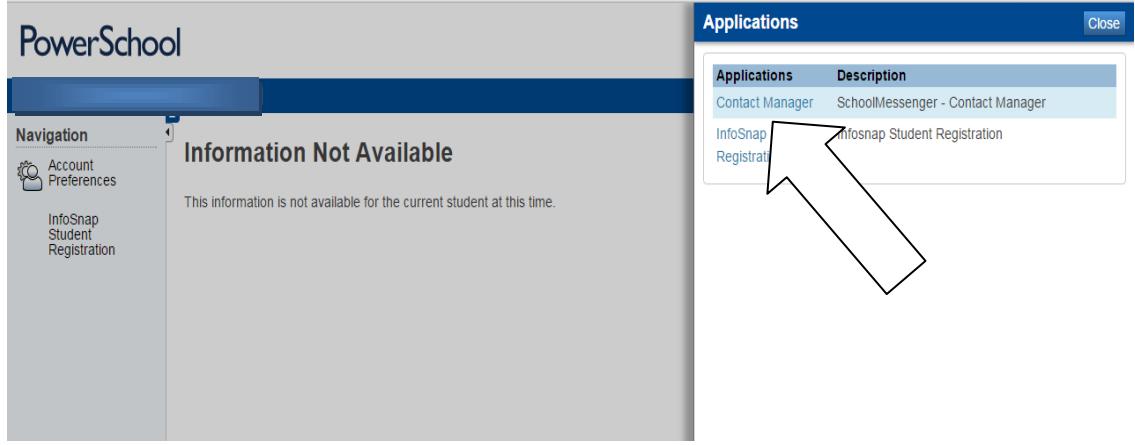

and select the "Messages" tab to view any email blasts or telephone announcements that have been sent out in the past 30 days.

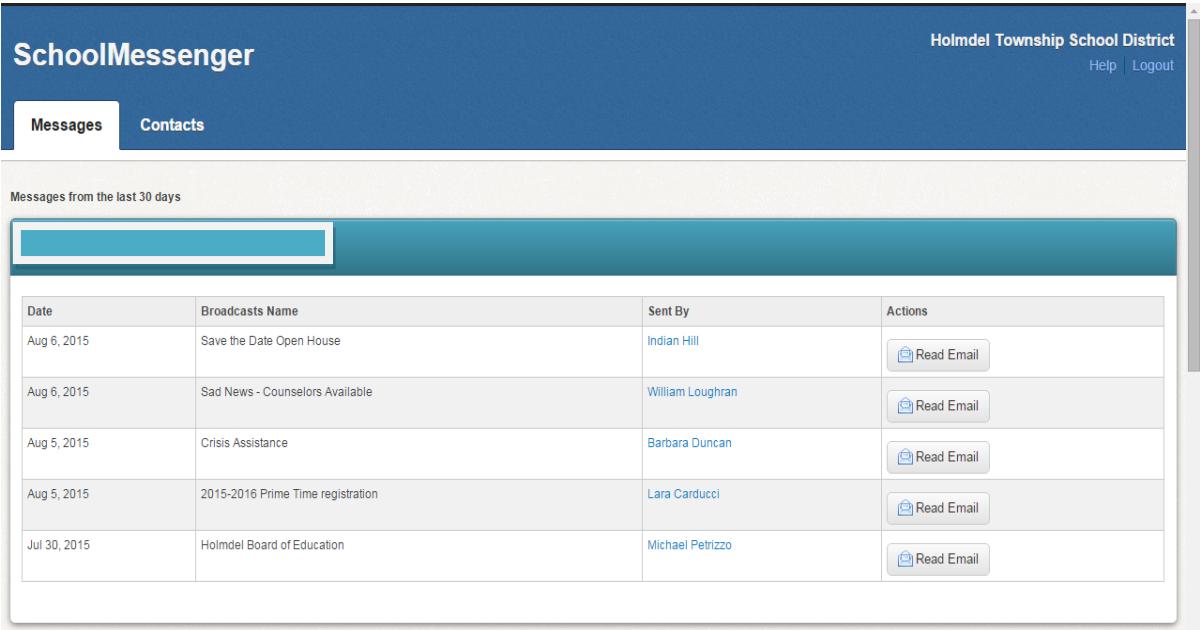

Please choose the Contact Manager link and select the "Contacts" tab to edit where you would like to receive the messages. Please note that you cannot edit the phone numbers or email addresses. Select which type of phone message goes to which phone number and email address listed.

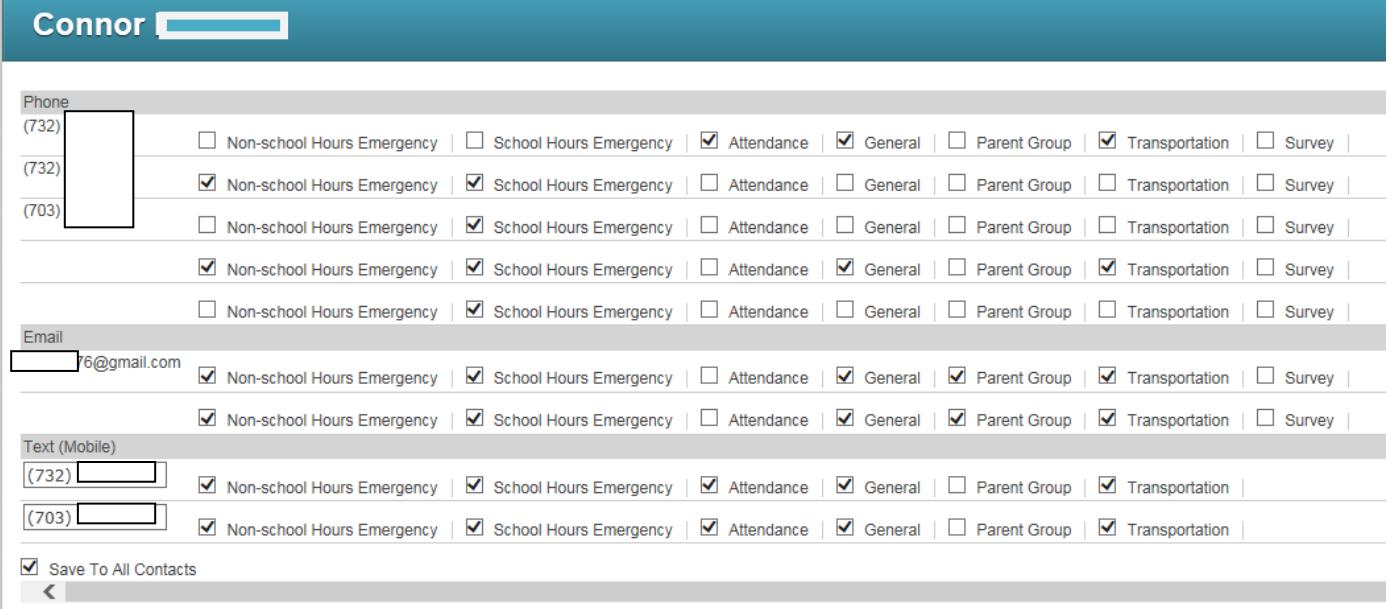

Save